# **Webkonferenzen aus dem Hörsaal**

(Mediensteuerung 15" + Videokonferenzanlage)

## **Medientechnik einschalten**

Schalten Sie die Medientechnik, den Hörsaal-PC sowie die Mikrofone ein. Melden Sie sich am Hörsaal-PC mit Ihrer studentischen oder Mitarbeiternutzerkennung an. Wählen Sie die Voreistellung Einzelprojektion Hörsaal-PC aus.

#### **Mikrofon**

Verwenden Sie die Mikrofone wie gewohnt. Alle Audiosignale, die über die Lautsprecher zu hören sind, werden an den PC übertragen. D.h. es können auch mehrere Mikrofone gleichzeitig verwendet werden.

**Für detaillierte Anleitungen und zusätzliche Informationen QR-Code scannen**

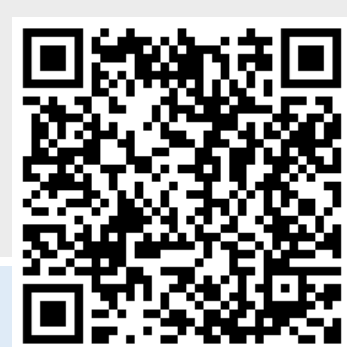

## **Die Kamerasteuerung**

Die Kamerasteuerung öffnen Sie durch Klicken auf "**Steuerung Pultkamera**" oder "**Steuerung Zuschauerkamera**" auf der rechten Seite im Hauptmenü. Die Pultkamera ist automatisch aktiviert, schalten Sie die Zuschauerkamera bei Bedarf ein. Wählen Sie den gewünschten Bildausschnitt.

## **Kamerasignal freigeben**

Geben Sie nun das Kamerasignal frei. Kehren Sie hierzu zurück zum Hauptmenü und wählen Sie "**Aufzeichnungsrechner**" aus den Auswahlmöglichkeiten auf der linken Seite. Wählen Sie unterhalb der Überschrift "Aufzeichnungsrechner" nun die VK Main Monitor / Pultkamera bzw. Zu**schauerkamera** aus.

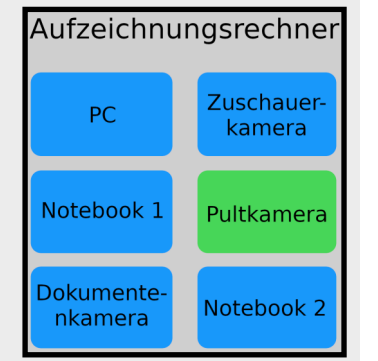

Zum Wechsel zwischen den Kameras wählen Sie an dieser Stelle im Menü einfach die jeweils andere Kamera aus.

Bitte lassen Sie sich nicht von der Überschrift "Aufzeichnungsrechner" irritieren. Die Mediensteuerungen sind bereits einige Jahre alt und die Funktion,

*das Kamerasignal an den PC zu übertragen, wurden bei Anschaffung ausschließlich zur Aufnahme von Lerneinheiten verwendet.* 

#### **Webkonferenz starten**

Starten Sie die Webkonferenz wie gewohnt vom Hörsaal-PC. Normalerweise sollte die Audiound Videoquelle korrekt voreingestellt sein. Auch die richtigen Lautsprecher sollten bereits ausgewählt sein. Falls dies nicht der Fall ist, wählen Sie bitte die richtigen Geräte aus. Diese können Sie notfalls durch Ausprobieren ermitteln, da die Bezeichnungen zwischen den einzelnen Räumen leicht variieren.

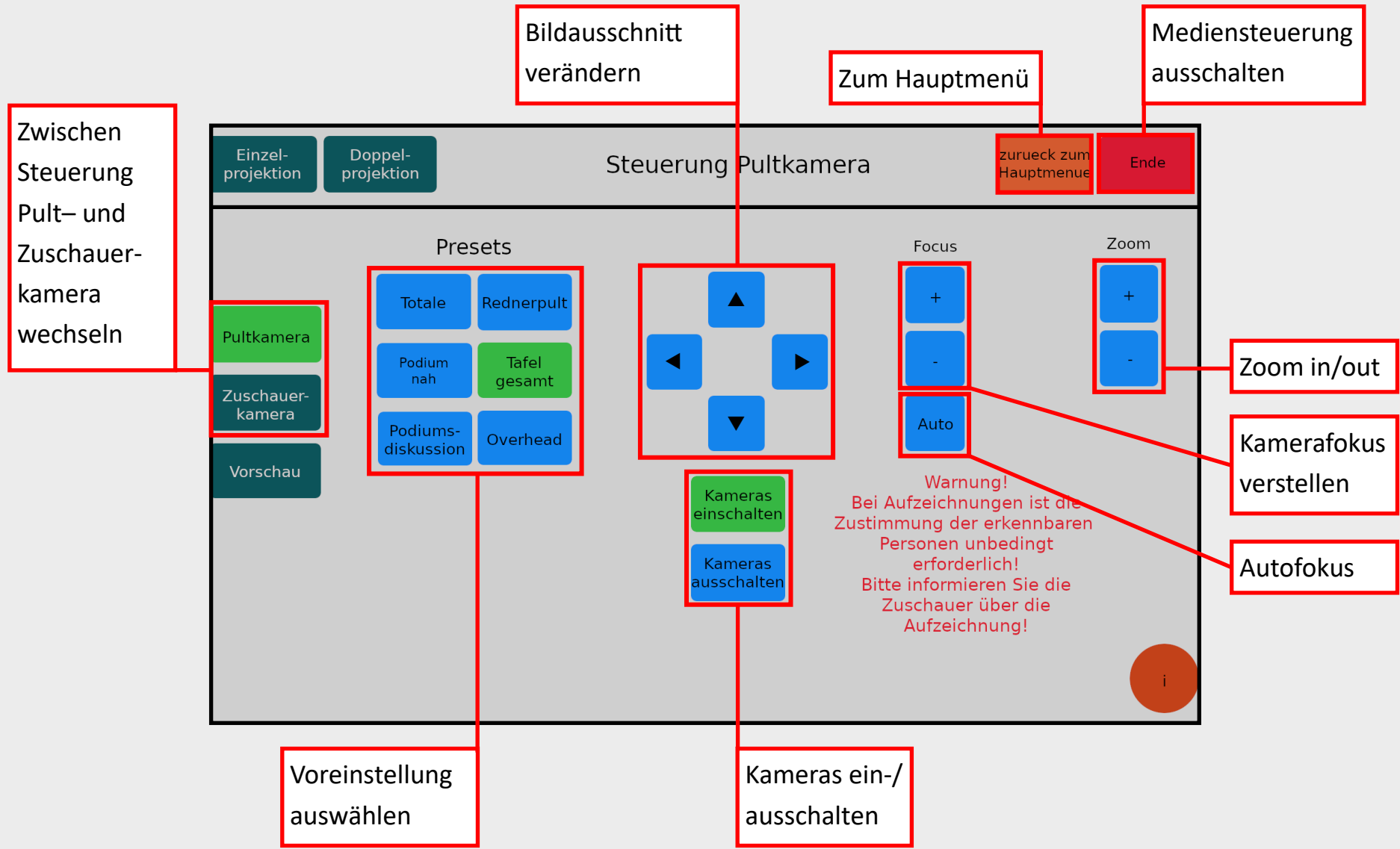